# PXE-Server

# Evil

# 9. Januar 2017

# Inhaltsverzeichnis

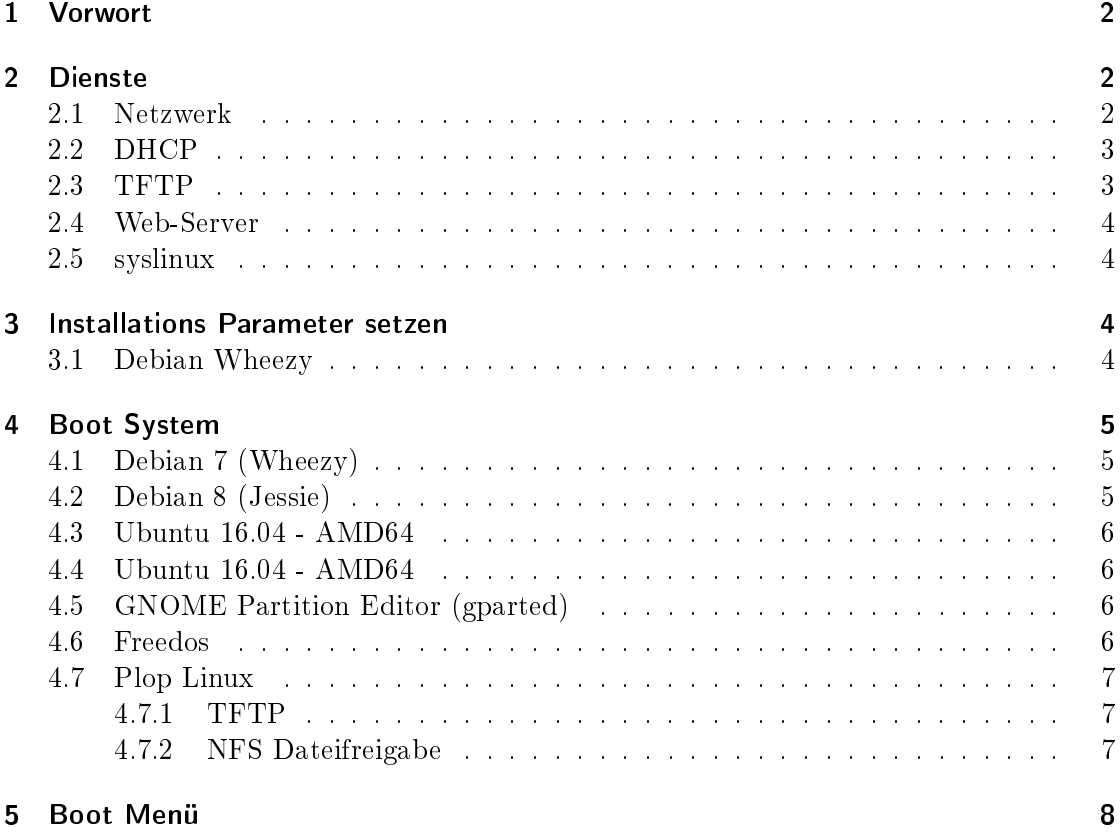

# 1 Vorwort

Das Preboot eXecution Environment (PXE) ist ein Verfahren, um Computern einen netzwerkbasierten Bootvorgang zu ermöglichen. Dieses System ist auch eine sehr gute Möglichkeit eine Linux Installationsumgebung (z.B. Debian Linux) oder ein Rettungsystem zu starten.

Der Client benötigt nur eine PXE-fähige Netzwerkkarte und eine Verbindung zu einem PXE-Server.

Die Hardwareanforderung an den Server sind dabei sehr gering. Beim Server muss es sich nicht um einen eigenständigen PC handeln er kann auch virtualisiert werden, z.B mit Virtual Box von Oracle. Für den Betrieb eines PXE-Server braucht man einen Linux System das DHCP und das TFTP Protokoll unterstützt.

Per DHCP sagt der Server den Client welche Daten (Kernel, ISO-Iamge) er vom welchem Server per TFTP herunterladen und starten soll.

Die folgende Anleitung soll die Konfiguration der Dienste, der Boot-Dateien und die Erstellung eines Menüs beschreiben. Es stehen dann die Installationsumgebung von Debian, Ubuntu, Freedos und das Linux System Plop-Linux im Bootmenü zur Auswahl. Die Installationsanleitung geht von einem Installierten Debian Wheezy System aus.

# 2 Dienste

Für den PXE-Server sollte eine beliebige fixe IP-Adresse vergeben werden.

Als Gateway bzw. Router muss die IP-Adresse des jeweiligen Internetrouters eingeben werden. In dieser Beschreibung ist es 10.0.0.138. Der Router und der PXE-Server stehen nun in Konkurenz beim vergeben von IP-Adressen. Der PXE-Server hat bei mir aber immer die DHCP Konfiguration des Client zuerst übernommen.

#### 2.1 Netzwerk

/etc/network/interfaces [-rw-r--r-- root root]

```
# The loopback network interface
auto lo
iface lo inet loopback
# The primary network interface
#allow-hotplug eth0
#iface eth0 inet dhcp
auto eth0
iface eth0 inet static
        address 192.168.0.30
        netmask 255.255.255.0
        network 192.168.0.0
        broadcast 192.168.0.255
        gateway 192.168.0.1
```
/etc/resolve.conf [-rw-r--r-- root root]

domain home search home nameserver 192.168.0.1

**service networking restart**

# 2.2 DHCP

**apt-get install isc-dhcp-server**

/etc/dhcp/dhcpd.conf [-rw-r--r-- root root]

```
subnet 192.168.0.0 netmask 255.255.255.0 {
 range 192.168.0.21 10.0.0.29;
 option domain-name-servers 192.168.0.1;
 option routers 192.168.0.1;
 option broadcast-address 192.168.0.255;
 default-lease-time 600;
 max-lease-time 7200;
}
allow booting;
allow bootp;
class "pxeclients" {
 match if substring(option vendor-class-identifier, 0, 9) = "PXEClient";
 #TFTP-Server
 next-server 192.168.0.30;
 filename "pxelinux.0";
# debian 8 don't work with menu-system
# filename "debian8/pxelinux.0";
}
```
**service isc-dhcp-server restart**

### 2.3 TFTP

**apt-get install tftpd-hpa**

Per intd starten? Nein

/etc/default/tftpd-hpa [-rw-r--r-- root root]

TFTP\_USERNAME="tftp" TFTP\_DIRECTORY="/srv/tftp" TFTP\_ADDRESS="0.0.0.0:69" TFTP\_OPTIONS="--secure"

#### /etc/hosts.allow [-rw-r--r-- root root]

ALL: 192.168.0.\*

**/etc/init.d/tftpd-hpa start**

Fehleranalyse:

**tail -n 10 /var/log/syslog**

#### 2.4 Web-Server

**apt-get install lighttpd**

#### 2.5 syslinux

apt-get install syslinux

# 3 Installations Parameter setzen

#### 3.1 Debian Wheezy

Die "append" Anweisung muss in einer Zeile geschrieben werden (hier wurde die durch \unterbrochen).

```
./debian-installer/i386/boot-screens/txt.cfg [-rw-r--r-- root root]
```

```
append vga=788 initrd=debian-installer/i386/initrd.gz netcfg/choose_interface=eth0 \
 domain= locale=de_AT debian-installer/country=AT debian-installer/language=de \
 auto-install/enable=false preseed/url=http://192.168.0.20/wheezy/preseed.cfg -- quiet
```
**mkdir /var/www/wheezy/**

/var/www/wheezy/preseed.cfg [-rw-r--r-- root root]

```
#d-i debian-installer/locale string de_AT
#d-i debian-installer/country string AT
#d-i debian-installer/language string de
#d-i debian-installer/keymap select de-latin1
#d-i console-keymaps-at/keymap select de
#d-i languagechooser/language-name-fb select German
#d-i countrychooser/country-name select Austria
#d-i console-setup/layoutcode string de_AT
# Paketmirror
#d-i mirror/protocol string ftp
d-i mirror/country string manual
d-i mirror/http/hostname string ftp.at.debian.org
d-i mirror/http/directory string /debian
d-i mirror/http/proxy string
# To create a normal user account.
#d-i passwd/make-user boolean false
d-i passwd/user-fullname string Evil
d-i passwd/username string evil
# Normal user's password, either in clear text
d-i passwd/user-password password evil
d-i passwd/user-password-again password evil
# Root-Account
#d-i passwd/root-login boolean false
# Root password, either in clear text
d-i passwd/root-password password root
d-i passwd/root-password-again password root
```

```
# You can choose to install non-free and contrib software
d-i apt-setup/non-free boolean true
d-i apt-setup/contrib boolean true
d-i apt-setup/security-updates boolean true
# Additional repositories, local[0-9] available
#d-i apt-setup/local0/repository string http://debian-multimedia.org squeeze main non-free
#d-i apt-setup/local0/source boolean false
#d-i apt-setup/local1/repository string http://backports.debian.org/debian-backports/\
squeeze-backports main contrib non-free
#d-i apt-setup/local1/source boolean false
# Tasks
#tasksel tasksel/first multiselect
d-i pkgsel/inclu
de string ssh
#d-i pkgsel/include string debian-multimedia-keyring ssh
d-i pkgsel/upgrade select none
# Popularity-Contest
popularity-contest popularity-contest/participate boolean false
#d-i grub-installer/skip boolean true
#d-i lilo-installer/skip boolean true
# Activate grub_legacy for Squeeze installation on FSC A1xx Thin Client - grub2 not working!
#d-i grub-installer/grub2_instead_of_grub_legacy boolean false
d-i grub-installer/only_debian boolean true
```
# 4 Boot System

#### 4.1 Debian 7 (Wheezy)

**cd /srv/tftp/ mkdir debian7 cd debian7**

**wget http://ftp.nl.debian.org/debian/dists/wheezy/main/installer-i386/current/images/netboot/netboot.tar.gz**

**tar xzvf netboot.tar.gz rm netboot.tar.gz cd ..**

#### 4.2 Debian 8 (Jessie)

**cd /srv/tftp/ mkdir debian8 cd debian8**

**wget http://ftp.nl.debian.org/debian/dists/jessie/main/installer-i386/current/images/netboot/netboot.tar.gz**

**tar xzvf netboot.tar.gz rm netboot.tar.gz cd ..**

#### 4.3 Ubuntu 16.04 - AMD64

**cd /srv/tftp/ mkdir ubuntu16.04-amd64 cd ubuntu16.04-amd64**

wget http://archive.ubuntu.com/ubuntu/dists/xenial-updates/main/installer-amd64/current/images/netboot/net

**tar xzvf netboot.tar.gz rm netboot.tar.gz cd ..**

#### 4.4 Ubuntu 16.04 - AMD64

**cd /srv/tftp/ mkdir ubuntu16.04-i386 cd ubuntu16.04-i386**

wget http://archive.ubuntu.com/ubuntu/dists/xenial-updates/main/installer-i386/current/images/netboot/neth

**tar xzvf netboot.tar.gz rm netboot.tar.gz cd ..**

#### 4.5 GNOME Partition Editor (gparted)

**cd /srv/tftp/ mkdir gparted cd gparted**

**wget http://downloads.sourceforge.net/gparted/gparted-live-0.26.1-3-i686.iso -o gparted.iso**

```
cp /usr/lib/syslinux/memdisk .
cp /usr/lib/syslinux/pxelinux.0 .
mkdir pxelinux.cfg
```
/srv/tftp/gparted/pxelinux.cfg/default [-rw-r--r-- root root]

```
default gparted
label gparted
                kernel memdisk
                append iso initrd=gparted.iso
```
4.6 Freedos

**cd /srv/tftp/ mkdir freedos cd freedos**

**wget http://www.freedos.org/download/download/fdbasecd.iso wget http://www.freedos.org/download/download/fd11src.iso**

```
cp /usr/lib/syslinux/memdisk .
cp /usr/lib/syslinux/pxelinux.0 .
mkdir pxelinux.cfg
```
/srv/tftp/freedos/pxelinux.cfg/default [-rw-r--r-- root root]

```
default freedos
label freedos
                kernel memdisk
                append iso initrd=fdbasecd.iso
```
#### 4.7 Plop Linux

#### 4.7.1 TFTP

```
mkdir /srv/tftp/ploplinux
cd /srv/tftp/ploplinux
wget http://download.plop.at/files/ploplinux/4.2.2/ploplinux-pxeboot/ploplinux-pxeboot.tgz
tar xzvf ploplinux-pxeboot.tgz
mv -v tftpboot/ploplinux-netboot/*
rm -r tftpboot ploplinux-pxeboot.tgz
wget http://download.plop.at/files/ploplinux/4.2.2/ploplinux-4.2.2/ploplinux-4.2.2.tgz
tar xzvf ploplinux-4.2.2.tgz
```

```
mv ploplinux-4.2.2/* .
rm ploplinux-4.2.2.tgz
```

```
/srv/tftp/ploplinux/pxelinux.cfg/default.conf [-rw-r--r-- root root]
```

```
# NFS
include pxelinux.cfg/nfs.conf
#include pxelinux.cfg/nfs-iso.conf
```

```
/srv/tftp/ploplinux/pxelinux.cfg/nfs.conf [-rw-r--r-- root root]
```

```
# Boot from NFS
label linux-nfs
   menu label Plop Linux - NFS
    kernel syslinux/kernel/bzImage
   append initrd=syslinux/kernel/initramfs.gz vga=1 nfsmount=192.168.0.30:/srv/tftp/ploplinux/ploplinux
label linuxfb-nfs
   menu label Plop Linux framebuffer mode - NFS
   kernel syslinux/kernel/bzImage
   append initrd=syslinux/kernel/initramfs.gz vga=0x317 nfsmount=192.168.0.30:/srv/tftp/ploplinux/ploplinux
```
#### 4.7.2 NFS Dateifreigabe

**apt-get install nfs-kernel-server**

/etc/exports [-rw-r--r-- root root]

```
/srv/tftp/ploplinux/ploplinux 192.168.0.21(ro,sync,no_subtree_check)
/srv/tftp/ploplinux/ploplinux 192.168.0.22(ro,sync,no_subtree_check)
/srv/tftp/ploplinux/ploplinux 192.168.0.23(ro,sync,no_subtree_check)
/srv/tftp/ploplinux/ploplinux 192.168.0.24(ro,sync,no_subtree_check)
/srv/tftp/ploplinux/ploplinux 192.168.0.25(ro,sync,no_subtree_check)
/srv/tftp/ploplinux/ploplinux 192.168.0.26(ro,sync,no_subtree_check)
/srv/tftp/ploplinux/ploplinux 192.168.0.27(ro,sync,no_subtree_check)
/srv/tftp/ploplinux/ploplinux 192.168.0.28(ro,sync,no_subtree_check)
/srv/tftp/ploplinux/ploplinux 192.168.0.29(ro,sync,no_subtree_check)
```
/etc/hosts.allow [-rw-r--r-- root root]

ALL: 10.0.0.\*

**exportfs -r**

# 5 Boot Menü

```
cd /usr/lib/syslinux/
cp pxelinux.0 menu.c32 vesamenu.c32 chain.c32 pxechain.com /srv/tftp
cp meminfo.c32 cpuidtest.c32 reboot.c32 vesainfo.c32 /srv/tftp
cd /srv/tftp
mkdir pxelinux.cfg
```
/srv/tftp/pxelinux.cfg/default [-rw-r--r-- root root]

```
DEFAULT menu.c32
PROMPT 0
MENU TITLE ## PXE-Server boot menu ##
TIMEOUT 0
LABEL d
        MENU DEFAULT
        MENU LABEL Boot from disk
        localboot 0x80
LABEL ploplinux
        MENU LABEL Plop Linux
        KERNEL pxechain.com
        APPEND 192.168.0.30::ploplinux/pxelinux.0
LABEL di7-i386
        MENU LABEL Debian 7 (Wheezy) Installer [i386]
        KERNEL pxechain.com
        APPEND 192.168.0.30::debian7/pxelinux.0
LABEL di8-i386
        MENU LABEL Debian 8 (Jessie) Installer [i386]
        KERNEL pxechain.com
        APPEND 192.168.0.30::debian8/pxelinux.0
LABEL ubuntu1604-amd64
        MENU LABEL Ubuntu 16.04 LTS Installer [AMD64]
        KERNEL pxechain.com
```

```
APPEND 192.168.0.30::ubuntu16.04-amd64/pxelinux.0
LABEL ubuntu1604-i386
        MENU LABEL Ubuntu 16.04 LTS Installer [i386]
        KERNEL pxechain.com
       APPEND 192.168.0.30::ubuntu16.04-i386/pxelinux.0
LABEL gparted
        MENU LABEL GNOME Partition Editor
        KERNEL pxechain.com
        APPEND 192.168.0.30::gparted/pxelinux.0
LABEL freedos
        MENU LABEL Freedos
        KERNEL pxechain.com
        APPEND 192.168.0.30::freedos/pxelinux.0
LABEL meminfo
        MENU LABEL meminfo
        KERNEL meminfo.c32
        APPEND fix
LABEL cpuidtest
        .<br>MENU LABEL cpuid test
        KERNEL cpuidtest.c32
        APPEND fix
LABEL reboot
       MENU LABEL Reboot
        KERNEL reboot.c32
        APPEND fix
LABEL n
        MENU LABEL Try next bootdevice
        localboot -1
```